**HELP** 

# **MATLAB Quick Reference**

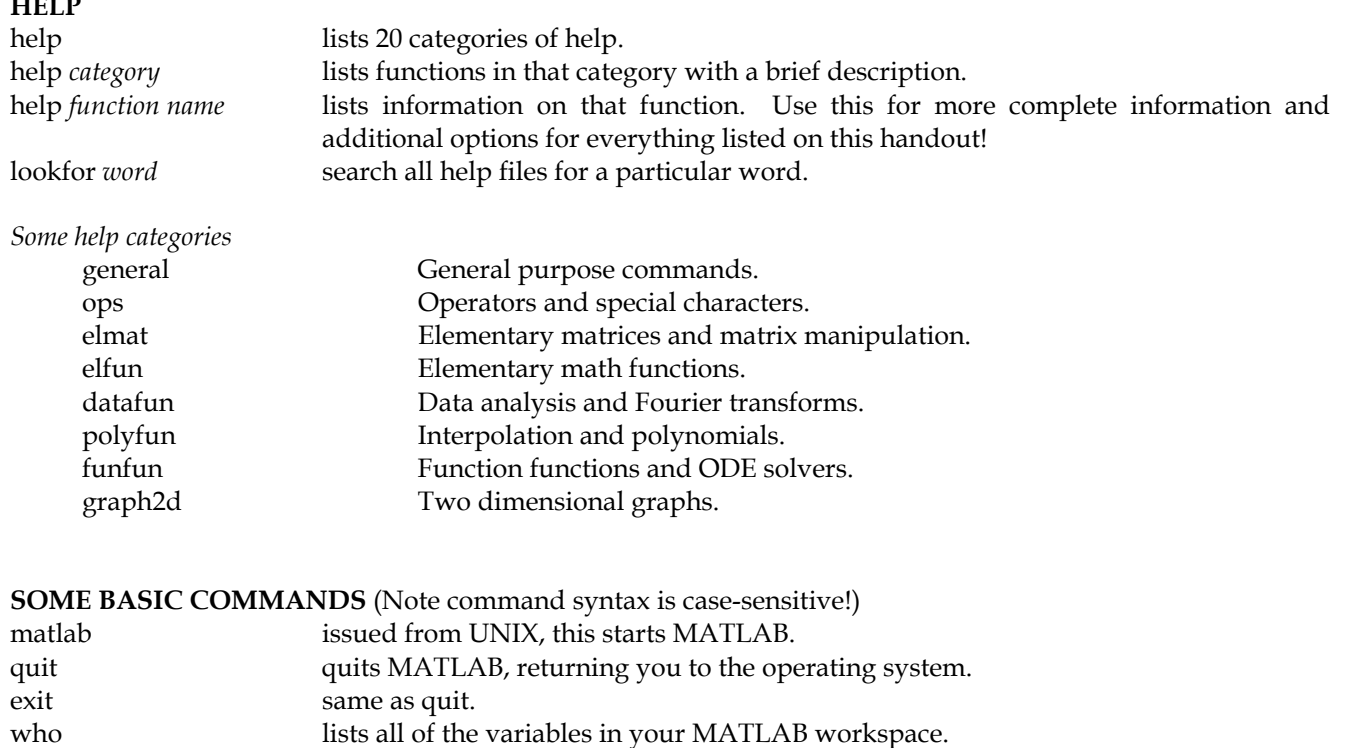

clear deletes all variables from active workspace. clear x deletes just the variable x from

... to continue a command to the next line, type the ellipsis (three successive periods) at

load filename loads the contents of filename into current workspace; the file can be a binary (.mat)

! Use ! preceding a Unix command to execute the Unix command from MATLAB.

whos list the variables and describes their matrix size.

active workspace.

the end of the line save filename saves the contents of workspace into filename.mat

file or an ASCII file.

save filename  $x y$  saves the matrices  $x$  and  $y$  into the file titled filename.mat.

## **PLOTTING**

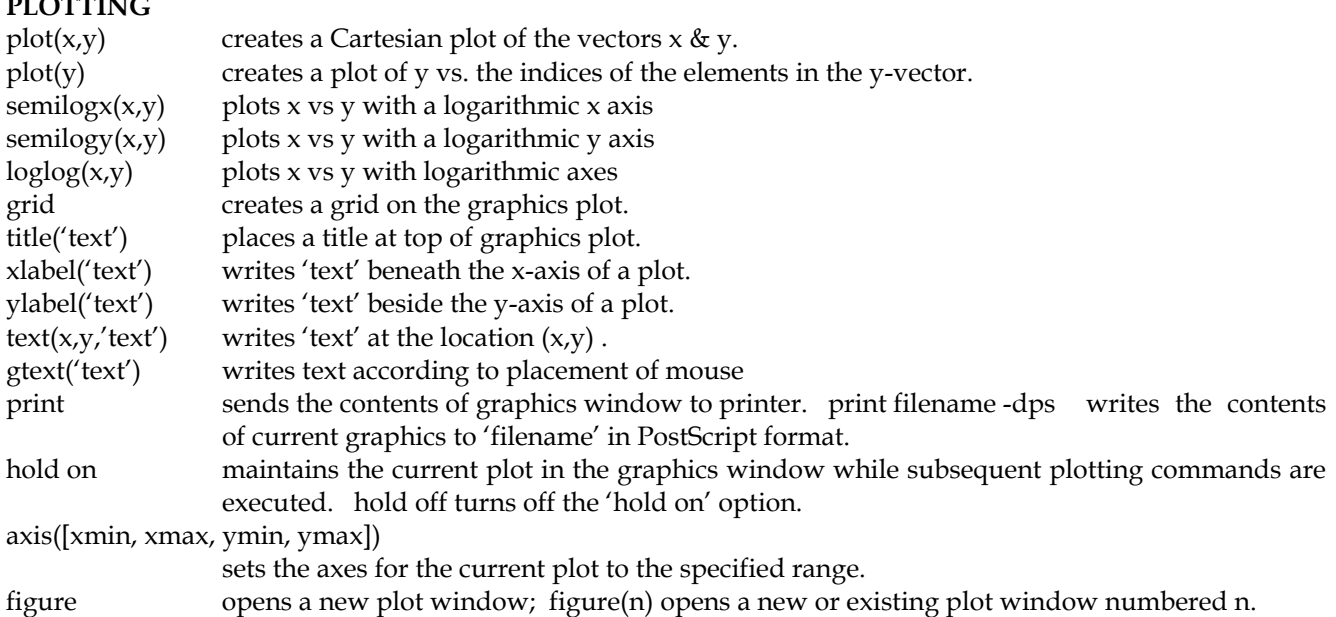

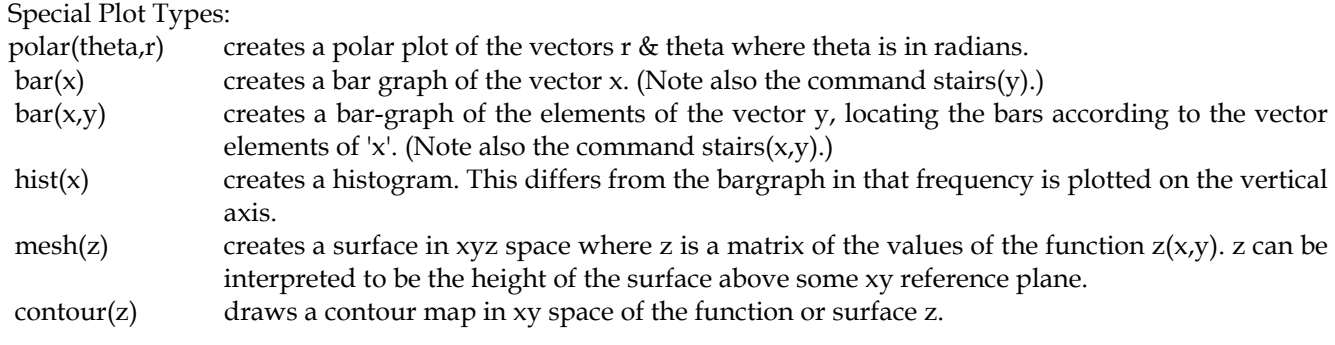

## **SPECIAL NUMBERS**

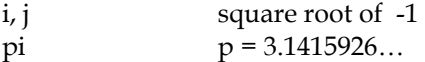

#### **SPECIAL MATRICES**

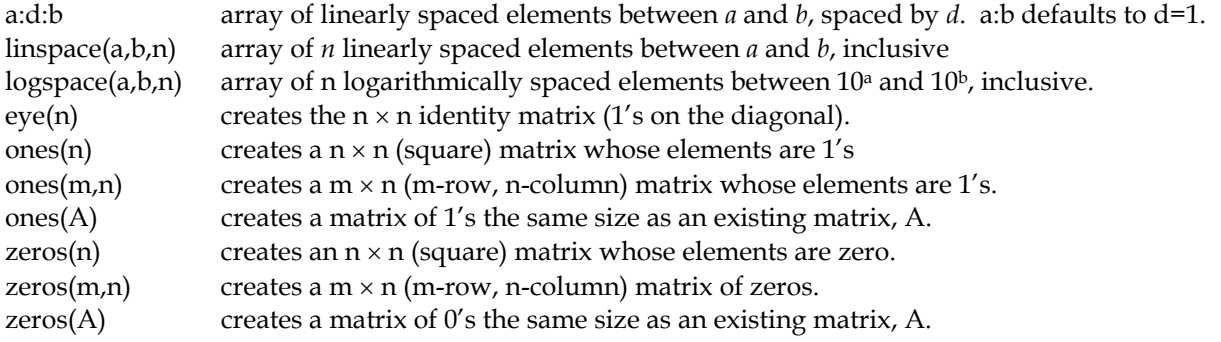

## **MATRIX MANIPULATION**

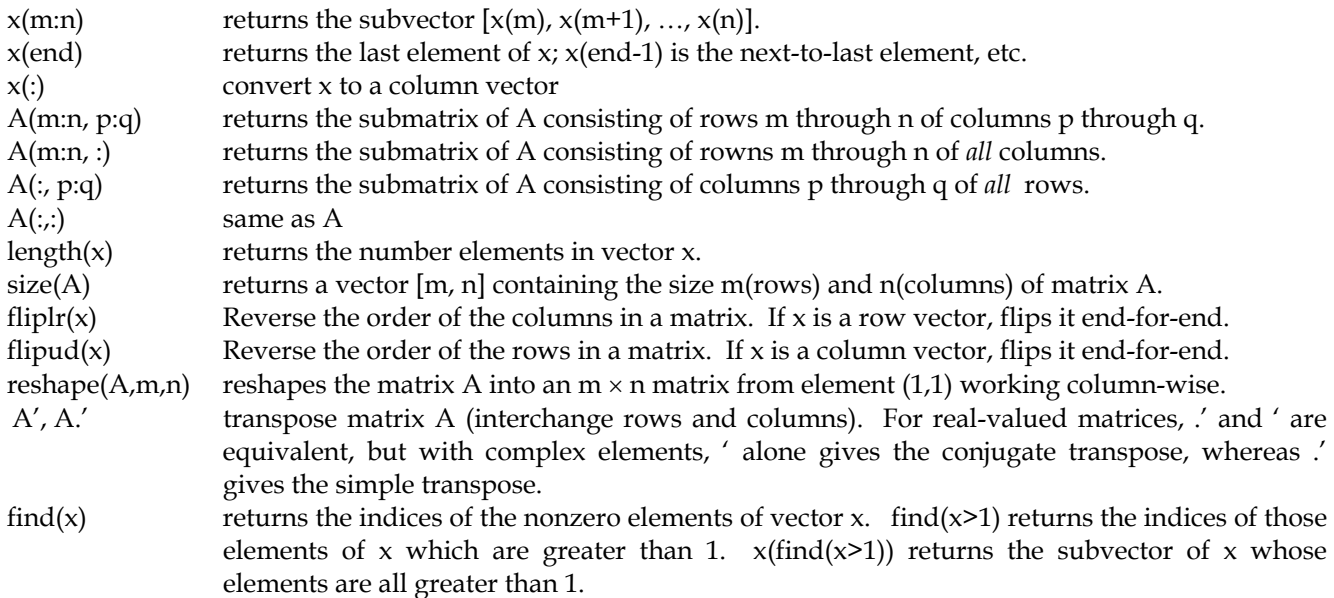

## **PRINTING**

To print a figure, select "Print" from the file menu in the figure window.

To print text from UNIX/linux: Save the file. Then type 'lpr –Plw225-1 filename.m' in the UNIX shell (not the MATLAB command window). The -P…. can be skipped to use the default printer. To print the command window, copy (by highlighting) and paste (middle mouse button) into the editor.

To print text from a PC: Select "Print" from the file menu in the text editor or the command window.

#### **ARITHMETIC OPERATIONS**

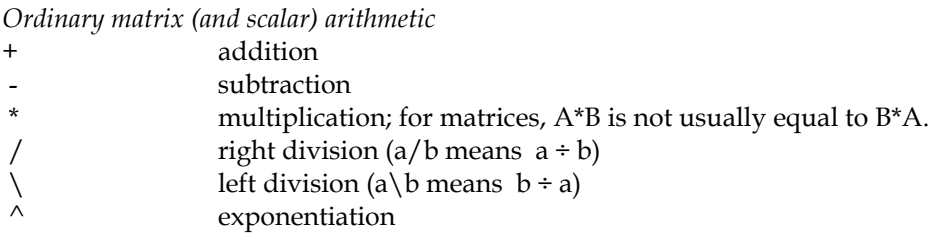

The sum or product of a scalar and a matrix is a matrix in which every element of the matrix has been added or multiplied by the scalar.

The precedence or order of the calculations included in a single line of code follows the usual order:

- 1 parentheses
- 2 exponentiation, left to right
- 3 multiplication and division, left right
- 4 addition and subtraction, left right

## *Array operations*

Array or element-by-element operations are executed when the operator is preceded by a '.' (period). Thus

- a .\* b multiplies each element of a by the respective element of b
- a ./ b divides each element of a by the respective element of b
- $a \wedge b$  raises each element of a to the respective element of b

## *Solution to simultaneous equations*

inv(A) returns the inverse of the (square) matrix A. A\*inv(A) results in an identity matrix. If Ax=b is a matrix equation and A is the coefficient matrix, the solution x is  $x=inv(A)^*b$ . You can also type  $x = A \cdot b$  to do the same thing.

#### **COMPARISON OPERATORS**

 $x == y$  returns 1 if  $x=y$ , 0 otherwise. If x and y are vectors,  $x==y$  returns a vector with 1s where  $x<sub>i</sub> =$ *yi* and 0s elsewhere.

- $\sim$ = not equal
- <, > less than, greater than
- <=, >= less than or equal, greater than or equal

## **BOOLEAN OPERATORS**

A variable x is true if it is nonzero, else it is false.

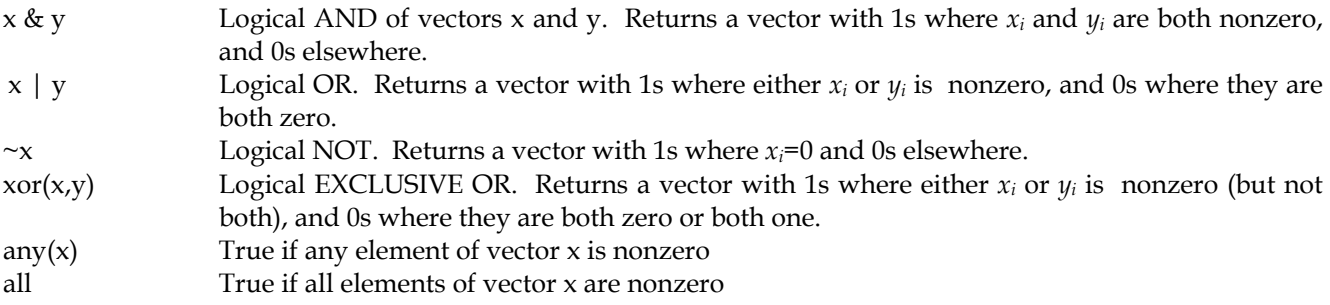

#### **CONDITIONAL EXECUTION**

if <expression>

<statements> elseif <expression>

<statements>

else

<statements>

end

## **POLYNOMIALS**

Polynomials can be represented by vectors of coefficients, *e.g.*,  $a_0x^2 + a_1x + a_2 \leftrightarrow [a_0, a_1, a_2]$ . The following functions work with that representation.

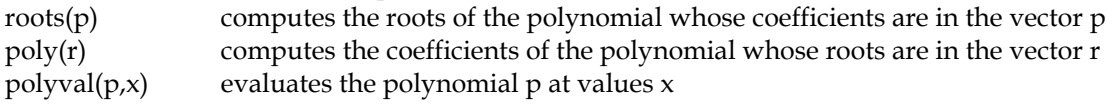

## **MATHEMATICAL FUNCTIONS**

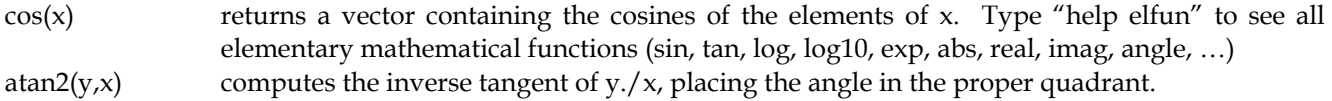

## **DATA ANALYSIS COMMANDS**

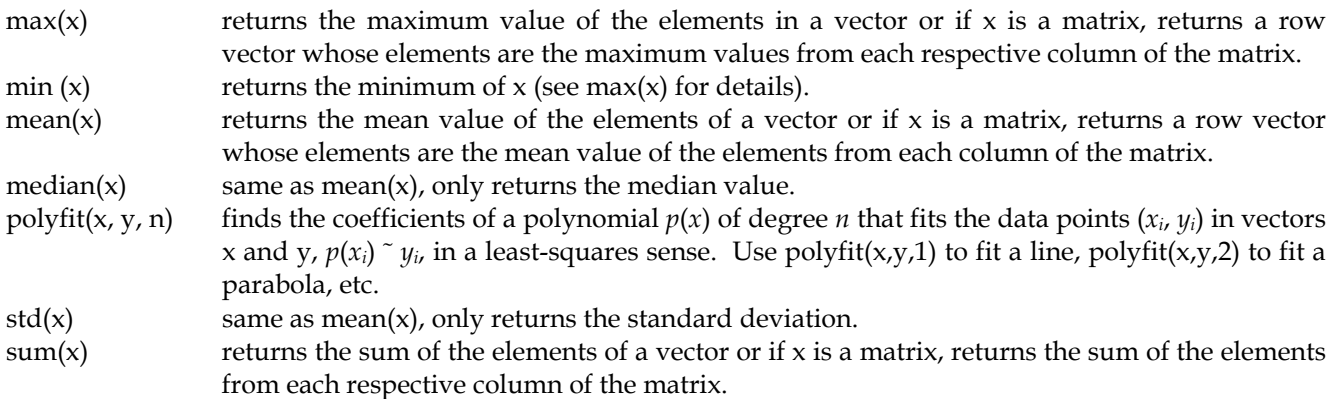

#### **FUNCTIONS**

To create a function funname(), create a file funname.m The first line of the file must be:

function [output1,output2,...] = funname(input1,input2,...)

Variables within the function are local variables.

## **SOLVING DIFFERENTIAL EQUATIONS**

Use ode45, as described in detail in another handout.

This handout compiled by Charlie Sullivan 6/99, largely following the US Naval Academy Mechanical Engineering Department's guide, http://eng.usna.navy.mil/~mecheng/DESIGN/CAD/MATLAB/matlab/matlab.html. Rev 1/01 by E. Hansen, 6/02 C. Sullivan.